# **MICROSOFT TEAMS**

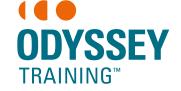

Discover how to use Microsoft Teams to keep in touch with team members. This live online session will show you how to stay connected and communicate with colleagues.

An **SGS** Company

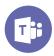

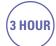

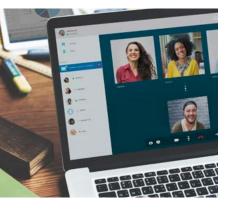

## **Expected outcomes**

- Understand the features of Teams
- Discover how to make a online call, online chat and online meeting
- Learn what is a discussion channel
- Learn how to collaborate file sharing via Teams app

### **Prerequisites**

Participants will need to be familiar with Microsoft Windows and basic Windows techniques such as opening, closing and saving files.

A working computer with a microphone and speaker installed. No software needs to be installed before training session however, we require an up-to-date web browser. For the best experience we recommend downloading the latest Google Chrome browser.

## Why use Teams?

- Email vs Teams
- Why email isn't optimal for internal communications
- What is Teams?
- Benefits of Teams over Email
- Disadvantages of Teams
- Understanding Groups

#### **Getting Started**

- Signing in to Microsoft Teams
- Sign in via browser
- First time log in to Office 365
- Download the Desktop App
- Download the Mobile App
- Sign in to Desktop AppSign in to Mobile App
- The Microsoft Teams
- screen
- The sidebar

## **Creating a Team**

- Adding members to your Team
- Use an existing Office 365 group in Teams
- Create another Team
- Notification of a Team
- Managing Team members
- Add members
- Modify or remove members
- Guests

## **Posting in channels**

- Posting best practices
- Replying to posts
- @ mentions
- Emoji's, Gifs, Stickers
- Formatting a post
- File attachments
- Editing a post
- Responding to a post

## Working with Channels

- Channel Tabs
- Working with Planner in a Channel Tab
- Adding a task to a plan
- Adding a bucket
- Create and Manage Private Channels
- Channel Settings

## Working with files in Teams

- Posting an attachment
- Working with attachments
- Uploading files
- Opening files in the App
- Creating new documents from within Teams
- Multiple editors in a file
- Working with a file's version history
- Getting channel email

## **Private Chat**

- Starting a chat
- Receiving private chats
- Accessing an attachment

## Calendar Meetings/ Calls in Teams

- Scheduling a Meeting
- Accepting a Meeting
- Join a meeting
- Meeting options
  - Sharing your screen
- Give and take control of shared content
- Take control
- Recording the meeting
- Blurring the background
- Leaving a meeting
- Making Calls

# Team Settings and Management

- Logging out of Microsoft Teams
- Microsoft Teams mobile app
- Setting Options
- Change your statusChange settings